## **Webinaariosallistujan ohjeet**

- Voit osallistua Kansalliskirjaston järjestämiin webinaareihin joko [Zoom-asiakasohjelmalla](https://zoom.us/support/download) tai verkkoselainta käyttäen. Suosittelemme asiakasohjelmaa, mutta myös Chrome-selain on toimiva vaihtoehto.
- Sisäänkirjautumisvaiheessa kirjoitathan nimikenttään oman nimesi (ja sulkuihin organisaatiosi), jotta tiedämme ketkä ilmoittautuneista ovat paikalla!
- Chat-ikkunan saat auki alalaidan valikon chatnappulaa painamalla. Listauksen järjestäjistä (host) ja osallistujista näet participants-nappia painamalla (ks. kuva).
- Voit säätää kokousnäkymää mieleiseksesi, suosittelemme kuitenkin chat-ikkunan avaamista kommenttien seuraamista varten.
- Jos esitys avautuu automaattisesti koko ruudun tilassa, pääset siitä halutessasi pois painamalla esc-näppäintä. Ruudun oikeasta ylälaidasta pääset takaisin koko ruudun tilaan Enter full screen -nappia painamalla.
- Kansalliskirjaston järjestämissä webinaareissa ei pääsääntöisesti ole mahdollista käyttää omaa mikrofonia tai kameraa. Kysymykset ja kommentit voit kirjoittaa chat-ikkunaan, josta ne poimitaan ääneen luettavaksi.

KANSALLISKIRJASTO

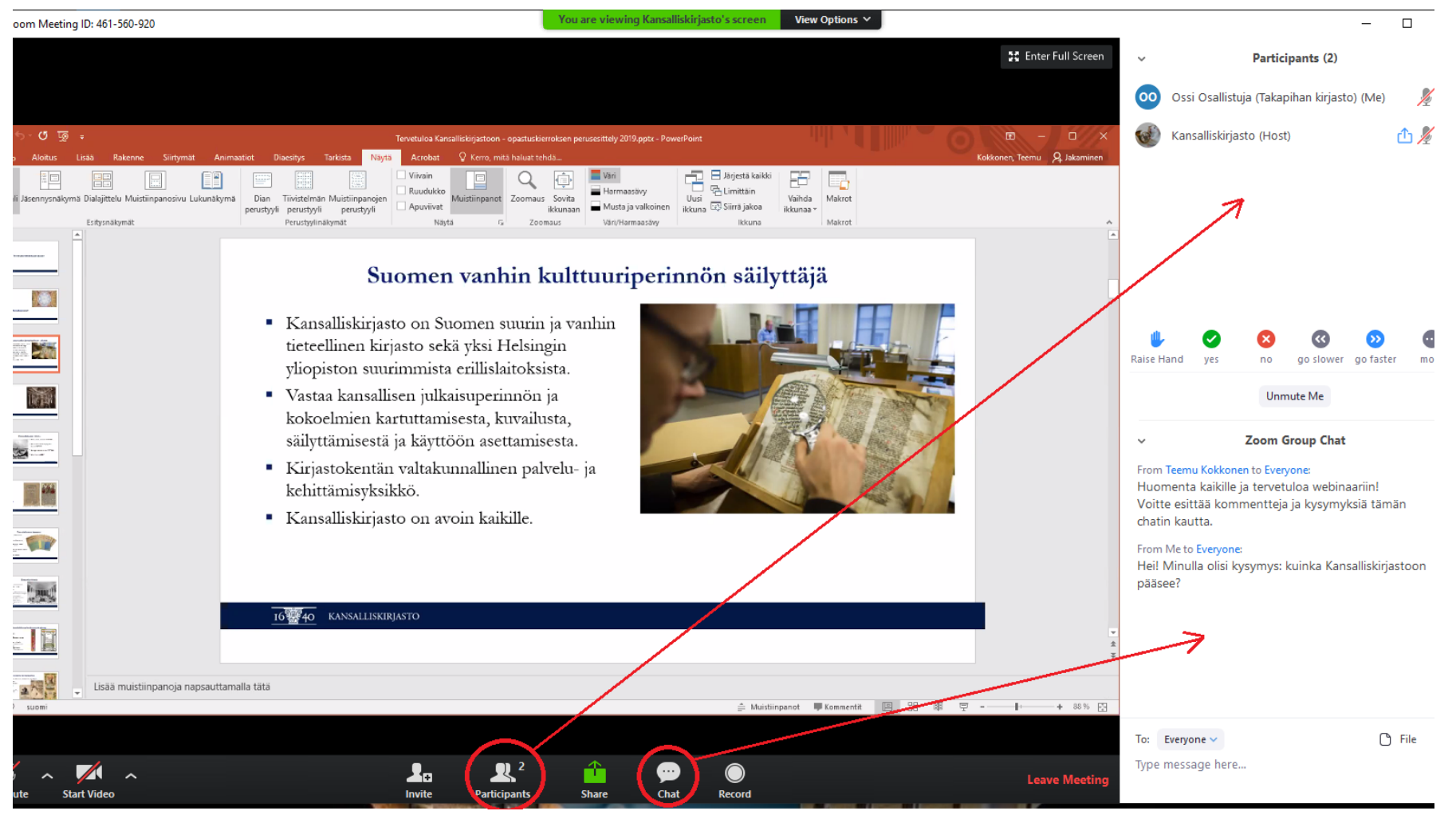

- Varmista Zoomin toimivuus etukäteen: <https://zoom.us/test>
- Asenna Zoom-asiakasohjelma: [https://zoom.us/support/download](https://zoom.us/download)